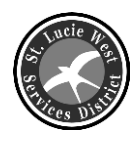

## *ST. LUCIE WEST SERVICES DISTRICT*

## *Go Green / Go Paperless*

- Select "e-billing" to start receiving emails instead of paper
- Pay your utilities bill online
- Pay with Visa, MasterCard, Discover or E-Check

## *Registered already? Go paperless now!*

Login > Select Account > Manage E-billing > Click Account > Select E-billing Statement > Enter Email > Click Submit

## *Not Registered?*

Follow the instructions below and on the utility billing website to register and select e-billing

**Important**: **Do not** use search engines such as Google or Bing to look for our site. You may get other companies that are not affiliated with St. Lucie West Services District (SLWSD) but are using *slwsd.org* to solicit their products.

**1.** To select e-billing open your internet browser and type: **www.slwsd.org**

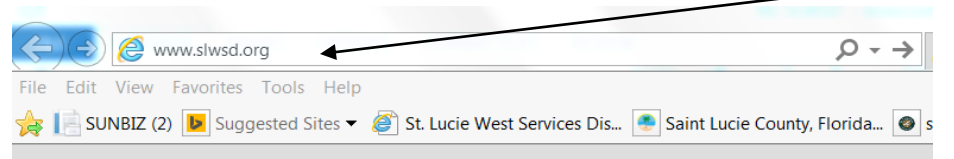

- **2.** Click on the SLWSD Logo to register and go to the online Utility Billing site below.
- **3.** Or to go directly to the *site* type: **<https://slwd-egov.aspgov.com/Click2GovCX/index.html>**
- **4.** Follow online instructions to register. Then follow instructions above to go paperless now.

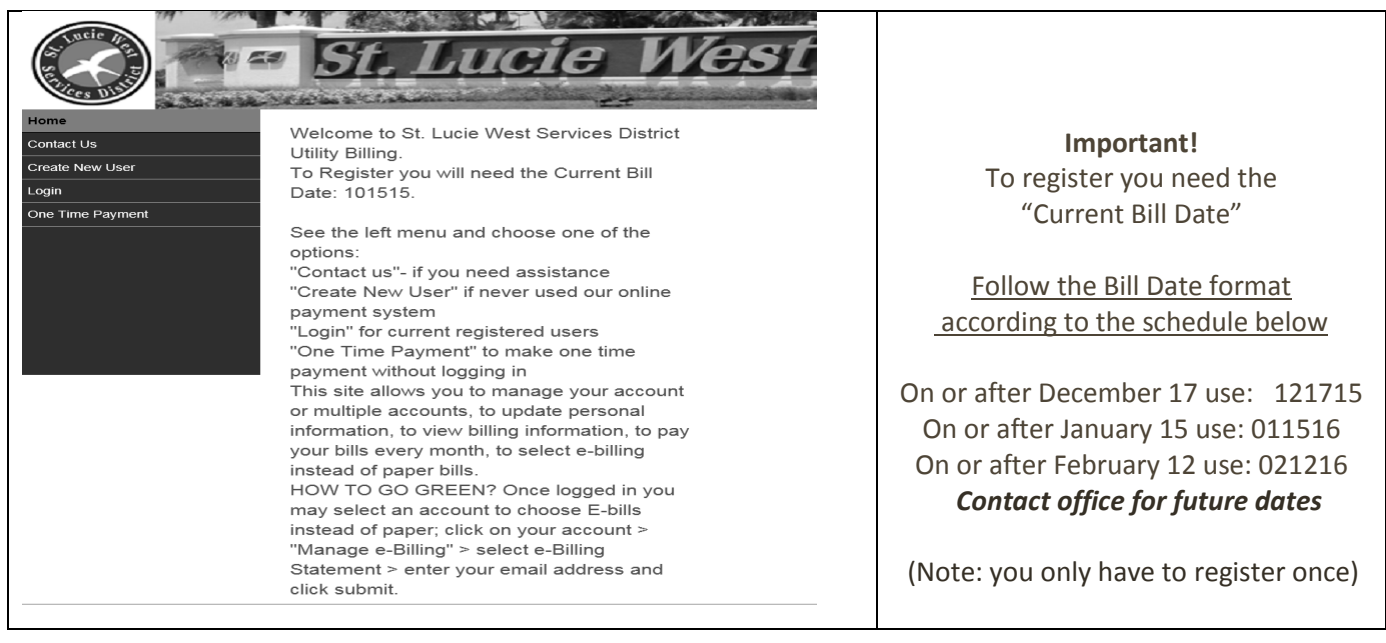

If you need assistance contact Customer Service at: **[customerservice@slwsd.org](mailto:customerservice@slwsd.org)** or (772) 340-0220